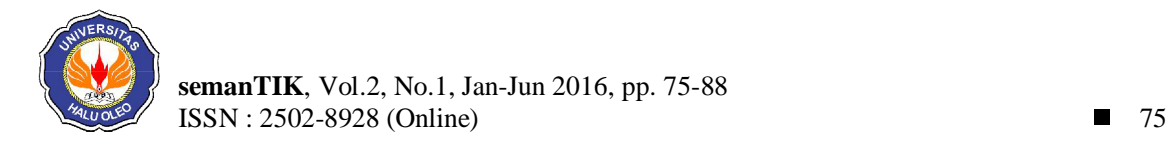

# **PEMBERDAYAAN MASYARAKAT MELALUI PENDATAAN PENDUDUK BERBASIS** *WEB* **SIG (STUDI KASUS KELURAHAN KAMBU KOTA KENDARI)**

**Anita Puspita Dewi\*<sup>1</sup> , Henny<sup>2</sup>** \*1,2STMIK Catur Sakti Kendari, Jl.Drs.Abd.Silondae No 109 Kendari e-mail **: \*<sup>1</sup> uppiet77@yahoo.com,** 2 henny1089@gmail.com

## **Abstrak**

Sistem Informasi Geografis (SIG) pada umumnya diasosiasikan dengan suatu peta. Aplikasi SIG ditujukan untuk memberdayakan masyarakat Kelurahan Kambu Kota Kendari yang dirancang untuk mengetahui data-data penduduk dari masyarakat itu sendiri. Masyarakat dapat memasukkan informasi data diri, posisi rumah dalam peta dan mengedit data dan lokasinya sendiri dengan menggunakan nomor kartu keluarga. Sistem ini juga dirancang untuk mengetahui statistik kependudukan di Kelurahan Kambu Kota Kendari berdasarkan data-data penduduk yang telah dimasukkan ke dalam sistem.

Perancangan peta yang ditampilkan dalam sistem ini menggunakan *Google Maps*, perangkat lunak yang digunakan dalam membangun aplikasi ini adalah PHP sebagai bahasa pemrograman, dan MySQL sebagai *database server*. Maka dengan penggunaan semua perancangan tersebut, dapat membentuk sebuah sistem mengenai kondisi geografis dan kependudukan di Kelurahan Kambu Kota Kendari dan dapat memberdayakan masyarakat tersebut dengan cara masyarakat dapat memasukkan dan mengedit sendiri data keluarganya serta lokasi rumahnya. Dengan bantuan *website* ini diharapkan akan membantu memudahkan pengguna dalam memenuhi kebutuhan informasinya.

Dalam sistem ini, dapat menampilkan data-data kependudukan beserta lokasi huniannya juga statistik kependudukan yang didapat dari data yang telah dimasukkan, sehingga lebih memudahkan pihak penduduk dan kelurahan untuk mengetahui dan mencari data penduduk. Sistem ini juga memberikan informasi tentang profil dan visi misi dari Kelurahan Kambu Kota Kendari.

**Kata kunci—**SIG, *Website*, *Google Maps*, Kelurahan Kambu

#### *Abstract*

*Geographic Information Systems* (*GIS*) *are generally associated with a map. On the map, the information contained within may vary, according to the manufacturer or user requirements. Along with the development of digital media and forms of its communications, GIS applications are also growing more and more accessible and easier for the spread of information.* 

*The design of the map is displayed in the system using Google Maps, the software used in building this application is PHP as the programming language, and MySQL as a database server. So with the use of all such design, the system can establish a geographic and demographic conditions in the Kambu Village of Kendari City and also can empower the communities by how the public can enter and edit its own data as well as the location of their family's home. With the help of this website is expected to help facilitate the users to fulfill their information requirements.* 

In this system, it can display the data along with the location of residential population as well, *population statistics were obtained from the data that has been entered so that much easier for the* 

 $\overline{a}$ 

*residents and village to find and search the population data. The system also provides information about the profile of Kambu Village as well as the vision and mission.* 

*Keywords*—*GIS, Website, Google Maps, Kambu Village*

## 1. PENDAHULUAN

antor Kelurahan Kambu merupakan salah satu Kantor Kelurahan yang berada pada Kecamatan Kambu Kota Kendari Kelurahan Kambu merupakan salah satu Kantor Kelurahan yang berada pada Kecamatan Kambu Kota Kendari mempunyai fungsi mengelola data penduduk dan melakukan pemberdayaan masyarakat. Namun dalam pengolahan data penduduknya masih dicatat dan diolah secara manual oleh petugas/pihak kelurahan dan belum mempunyai peta Administrasi secara digital. Data penduduk tersebut berupa data kepala keluarga dan anggotanya beserta datadata kependudukannya. Dari data tersebut, pihak kelurahan menghitung secara manual data-data statistik kependudukannya. Demikian pula peta digital untuk mengetahui hunian warga tersebut belum ada, sehingga pihak kelurahan harus mencari hunian keluarga tersebut untuk mencocokkan data yang ada. Masalah dan kendala yang juga dihadapi saat ini yaitu pihak Kelurahan Kambu yaitu harus mendata ulang penduduknya tiap beberapa kurun waktu untuk pengecekan ulang data warga yang ada di Kelurahan Kambu.

Melihat hal tersebut, untuk perbaikan atas kinerja Kelurahan Kambu perlu dilakukan pemberdayaan masyarakat melalui model partisipasi masyarakat dalam pemanfaatan teknologi informasi untuk mewujudkan masyarakat berbudaya informasi. Model ini memberi ruang kepada masyarakat untuk berpartisipasi melalui pemberian informasi mengenai data diri beserta anggota keluarga yang tercatat dalam kartu keluarga serta lokasi huniannya. Oleh karena teknologi informasi digunakan, maka partisipasi masyarakat dapat melintasi batas wilayah kerja kelurahan, sehingga kendala jarak, waktu dan biaya dapat diatasi. Dengan adanya model ini membuat pendataan penduduk Kelurahan Kambu menjadi lebih efektif dan efisien, juga dapat mengurangi/memperkecil kemungkinan kesalahan pengisian data penduduk di Kelurahan Kambu karena penduduk yang bersangkutan mengisi datanya sendiri.

Pemanfaatan teknologi informasi salah satunya adalah Sistem Informasi Geografis

(SIG). Sistem Informasi Geografis atau SIG berkembang dengan adanya media digital. Kini informasi yang terkandung pada suatu peta menjadi lebih kaya karena dapat terintegrasi dengan data lain selain data geografis. Dengan melihat unsur-unsur pokoknya, maka sudah jelas bahwa SIG merupakan salah satu tipe sistem informasi yang menekankan pada unsur informasi geografis.

Sampai saat ini, dalam penanganan pendataan penduduk di Kelurahan Kambu masih dilakukan oleh pihak kelurahan itu sendiri, sehingga penduduk tidak dapat mengetahui data penduduk yang lainnya, juga lokasi/ alamat penduduk tersebut dilakukan secara manual. Dengan adanya sistem ini, maka penduduk dapat dengan mudah mengetahui data penduduk Kelurahan Kambu dan lokasi penduduk tersebut. Manfaat lain yang didapat yaitu dapat menciptakan penduduk yang mandiri dan diberdayakan untuk mengisi data kependudukannya sendiri.

Pemberdayaan masyarakat Kelurahan Kambu melalui Sistem Informasi Geografis sebagai upaya meningkatkan partisipasi masyarakat dapat meningkatkan kinerja Kelurahan Kambu dengan pengolahan data kependudukan. Berdasarkan hal tersebut, penulis mengambil judul penelitian yaitu PEMBERDAYAAN MASYARAKAT MELALUI PENDATAAN PENDUDUK BERBASIS *WEB* SIG (STUDI KASUS KELURAHAN KAMBU KOTA KENDARI) sebagai solusi dari permasalahan yang ada.

### 2. METODE PENELITIAN

### 2.1 Pemberdayaan Masyarakat

Pemberdayaan merupakan proses mengembangkan, memandirikan, menswadayakan, memperkuat posisi tawar menawar masyarakat lapisan bawah terhadap kekuatan-kekuatan penekan di segala bidang dan sektor kehidupan [1]. Konsep pemberdayaan (masyarakat desa) dapat dipahami juga dengan dua cara pandang. Pertama, pemberdayaan dimaknai dalam konteks menempatkan posisi berdiri

masyarakat. Posisi masyarakat bukanlah obyek penerima manfaat (*beneficiaries*) yang tergantung pada pemberian dari pihak luar seperti pemerintah, melainkan dalam posisi sebagai subyek (agen atau partisipan yang bertindak) yang berbuat secara mandiri. Berbuat secara mandiri bukan berarti lepas dari tanggung-jawab negara. Pemberian layanan publik (kesehatan, pendidikan, perumahan, transportasi dan seterusnya) kepada masyarakat tentu merupakan tugas (kewajiban) negara secara *given*. Masyarakat yang mandiri sebagai partisipan berarti terbukanya ruang dan kapasitas mengembangkan potensi-kreasi, mengontrol lingkungan dan sumber dayanya sendiri, menyelesaikan masalah secara mandiri, dan ikut menentukan proses politik di ranah negara. Masyarakat ikut berpartisipasi dalam proses pembangunan dan pemerintahan [1].

Pendekatan utama dalam konsep pemberdayaan adalah bahwa masyarakat tidak dijadikan objek dari berbagai proyek pembangunan, tetapi merupakan subjek dari upaya pembangunannya sendiri. Berdasarkan konsep demikian, maka pemberdayaan masyarakat harus mengikuti pendekatan sebagai berikut [2]; pertama, upaya itu harus terarah. Ini yang secara populer disebut pemihakan. Upaya ini ditujukan langsung kepada yang memerlukan, dengan program yang dirancang untuk mengatasi masalahnya dan sesuai kebutuhannya. Kedua, program ini harus langsung mengikutsertakan atau bahkan dilaksanakan oleh masyarakat yang menjadi sasaran. Mengikutsertakan masyarakat yang akan dibantu mempunyai beberapa tujuan, yakni agar bantuan tersebut efektif karena sesuai dengan kehendak dan mengenali kemampuan serta kebutuhan mereka.

# 2.2 Penduduk

Menurut Jonny Purba, Penduduk adalah orang yang matranya sebagai diri pribadi, anggota keluarga, anggota masyarakat, warga negara, dan himpunan kuantitas yang bertempat tinggal di suatu tempat dalam batas wilayah negara pada waktu tertentu. Menurut Srijanti dan A. Rahman, Penduduk adalah orang yang mendiami suatu tempat dalam wilayah tertentu dengan tanpa melihat status kewarganegaraan yang dianut oleh orang tersebut. Menurut Ahmad Yani dan Mamat Rahmat, Penduduk merupakan komponen

yang sangat penting dalam suatu wilayah atau negara. Menurut Dr. Kartomo, Penduduk adalah semua orang yang mendiami suatu wilayah tertentu pada waktu tertentu, terlepas dari warga negara atau bukan warga negara [3].

# 2.3 Sistem Informasi Geografis (SIG)

Sistem Informasi Geografis (SIG) adalah sistem yang berbasiskan komputer (CBIS) yang digunakan untuk menyimpan dan memanipulasi informasi-informasi geografis. SIG dirancang untuk mengumpulkan, menyimpan, dan menganalisis objek-objek dan fenomena di mana lokasi geografis merupakan karakteristik yang penting atau kritis untuk dianalisis. Dengan demikian, SIG merupakan sistem komputer yang memiliki empat kemampuan berikut dalam menangani data yang bereferensi geografis: (a) masukan, (b) manajemen data (penyimpanan dan pemanggilan data), (c) analisis dan manipulasi data dan (d) keluaran [4].

Kemampuan dasar dari SIG adalah mengintegrasikan berbagai operasi basis data seperti *query*, menganalisisnya serta menampilkannya dalam bentuk pemetaan berdasarkan letak geografisnya. Inilah yang membedakan SIG dengan sistem informasi lain [5].

# 2.4 Perangkat dan Aplikasi SIG

SIG dapat diterapkan pada berbagai macam peralatan atau perangkat. Contohnya adalah menggunakan perangkat *mobile,* seperti *Global Positioning System* (GPS), yang merupakan suatu teknologi yang menggabungkan sistem informasi geografis dengan sistem navigasi yang menggunakan komunikasi satelit. Contoh aplikasi lainnya yang menggunakan perangkat *mobile* adalah *smart phone*. Pada perangkat ini, implementasi SIG dapat berupa program aplikasi GPS atau program aplikasi *web based* yang akan dijelaskan lebih lanjut.

Untuk aplikasi SIG yang berbasis komputer program-program yang ada cukup beragam, yaitu *m*API*info* dan *mapserver*, sedangkan untuk aplikasi *database* terdapat beberapa aplikasi yang dapat digunakan sebagai *database* seperti PostgreSQL dan MySQL [6].

# 2.5 SIG Berbasis *Web*

Sistem Informasi Geografis telah berkembang dari segi keragaman aplikasi dan juga media. Pengembangan aplikasi SIG kedepannya mengarah kepada aplikasi berbasis *Web* yang dikenal dengan *Web SIG*. Hal ini disebabkan karena pengembangan aplikasi di lingkungan jaringan telah menunjukkan potensi yang besar dalam kaitannya dengan informasi geografis. Sebagai contoh adalah adanya peta *online* interaktif sebuah kota, yang memudahkan pengguna dalam mencari informasi geografis terkini yang terdapat pada kota tersebut, tanpa mengenal batas lokasi geografis pengguna.

Pada aplikasi SIG berbasis *web*, terdapat beberapa komponen yang saling berinteraksi. Komponen-komponen tersebut bisa saja terdapat pada beberapa lokasi pada jaringan. Oleh karena itu pada SIG berbasis *web*, diperlukan adanya *server.* Arsitektur dari *web*  SIG ditunjukkan oleh Gambar 1 [7].

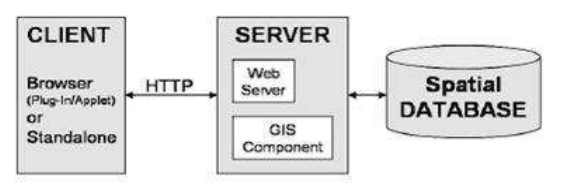

Gambar 1 Arsitektur Global SIG Berbasis Web

Gambar 1 menunjukan arsitektur minimum sebuah sistem *web* SIG. Aplikasi berada di sisi *client* yang berkomunikasi dengan *server* sebagai penyedia data yang tersedia (pada *database*) melalui *web* Protokol seperti HTTP (*Hyper Text Transfer Protocol*). Aplikasi seperti ini bisa dikembangkan dengan *web browser*.

Komponen yang berhubungan dengan SIG yang tidak terdapat pada sisi *client* dinamakan *server side* GIS component. Pada sisi lain, terdapat *web server* yang bertugas untuk merespon proses permintaan dari *client*. Respon tersebut dapat berupa meneruskan permintaan *client* ke komponen *server side* SIG lainnya. Untuk selanjutnya melakukan koneksi ke spatial *database* dan mengabulkan permintaan *query* dari *client*. Hasil *query* tersebut dapat dikembalikan ke komponen *server side* SIG, untuk diteruskan ke *web* browser yang terdapat pada sisi *client*.

Dewasa ini terdapat banyak aplikasi *web*  SIG pada jaringan internet. Hal ini dipengaruhi oleh makin berkembangnya *web*  *programming*, dan adanya peluang-peluang komersial yang dapat dimanfaatkan. Beberapa contoh *web* SIG atau peta *online* yaitu : Yahoo *Maps*, *Live Search Maps*, *Map Quest*, *Google Maps*, dan Microsoft *Virtual Earth*.

# 2.6 Manfaat Sistem Informasi Geografis

Fungsi SIG adalah meningkatkan kemampuan menganalisis informasi spasial secara terpadu untuk perencanaan dan pengambilan keputusan. SIG dapat memberikan informasi kepada pengambil keputusan untuk analisis dan penerapan *database* keruangan.

SIG mampu memberikan kemudahankemudahan yang diinginkan. Dengan SIG kita akan dimudahkan dalam melihat fenomena kebumian dengan perspektif yang lebih baik. SIG mampu mengakomodasi penyimpanan, pemrosesan dan penayangan data spasial digital bahkan integrasi data yang beragam, mulai dari citra satelit, foto udara, peta bahkan data statistik. SIG juga mengakomodasi dinamika data, pemutakhiran data yang akan menjadi lebih mudah [5].

# 2.7 SIG Berbasis Web

Istilah pemetaan seringkali digunakan pada ilmu matematika untuk menunjukkan proses pemindahan informasi dari satu bentuk ke bentuk lainnya. Proses tersebut serupa dengan yang dilakukan oleh kartografer, yaitu memindahkan informasi dari permukaan bumi ke dalam kertas. Hasil dari pemindahan informasi tersebut dinamakan peta atau *map*.

Peta adalah gambaran sebagian atau seluruh muka bumi baik yang terletak di atas maupun di bawah permukaan dan disajikan pada bidang datar pada skala dan proyeksi tertentu (secara matematis). Karena dibatasi oleh skala dan proyeksi maka peta tidak akan pernah selengkap dan sedetail aslinya (bumi), karena itu diperlukan penyederhanaan dan pemilihan unsur yang akan ditampilkan pada peta [6].

2.8 SIG Berbasis Web dengan Google Maps

1. Cara kerja Google Maps

*Google Maps* dibuat dengan menggunakan kombinasi dari gambar peta, *database*, serta obyek-obyek yang interaktif yang dibuat dengan bahasa pemrograman HTML, *Javascript* dan AJAX, dan beberapa bahasa pemrograman lainnya.

Gambar-gambar peta yang muncul pada layar merupakan hasil komunikasi dari pengguna dengan *database* pada *web server*  google untuk menampilkan gabungan dari potongan-potongan gambar yang diminta. Keseluruhan citra yang ada diintegrasikan ke dalam suatu *database* pada Google *Server,*  yang nantinya akan dapat dipanggil sesuai kebutuhan permintaan [6].

2. Google Maps Application Programming Interface (API**)**

Bahasa pemrograman dari *Google Maps*  yang hanya terdiri dari HTML dan *Javascript,*  memungkinkan untuk menampilkan *Google Maps* di *website* lain. Kostumisasi dari aplikasi ini dimungkinkan dengan disediakannya *client-side scripts* dan *server-side hooks.* 

*Google Maps Application Programming Interface* (API) merupakan suatu fitur aplikasi yang dikeluarkan oleh Google untuk memfasilitasi pengguna yang ingin mengintegrasikan *Google Maps* ke dalam *website* masing-masing dengan menampilkan *data point* milik sendiri. Dengan menggunakan *Google Maps* API, *Google Maps* dapat di-*embed* pada *website* eksternal. Agar aplikasi *Google Maps* dapat muncul di *website* tertentu, diperlukan adanya API *key.*  API *key* merupakan kode unik yang digenerasikan oleh Google untuk suatu *website*  tertentu, agar *server Google Maps* dapat mengenali. *Google Maps* API telah menyediakan *template* dasar yang dapat digunakan oleh pengguna untuk pengembangan lebih lanjut [6].

## 2.9 Metode Pengembangan Aplikasi

Dalam merancang atau membuat sebuah perangkat lunak dibutuhkan suatu pemodelan dari keseluruhan proses-proses yang akan dilakukan selama pembuatan perangkat lunak tersebut. Model yang digunakan dalam perangkat lunak ini adalah proses *Rational Unified Process* (RUP) yang cocok digunakan untuk mengembangkan perangkat lunak berbasis *Unified Modeling Language* (UML). Saat ini UML adalah salah satu *tool* yang sangat bermanfaat untuk melakukan analisis dan perancangan sistem dalam konteks pemrograman berorientasi objek.

## 2.10 Perancangan Sistem

Tujuan utama dari perancangan sistem adalah memberikan gambaran perancangan sistem yang akan dibangun atau dikembangkan, serta untuk memahami alur informasi dan proses dalam sistem. Berikut telah ditentukan tahapan-tahapan atau langkah-langkah yang akan dilakukan dalam perancangan sistem :

- a. Rancangan Interaksi Pengguna dengan Sistem (*Use Case Diagram*)
- b. Rancangan *Workflow System* (*Activity Diagram*)
- c. Rancangan *Sequence Diagram*
- d. Rancangan Struktur Sistem (*Class Diagram*).
- a. Rancangan Interaksi Pengguna dengan Sistem (Use Case Diagram)
- 1. Use Case Diagram Admin

Gambar 2 menunjukkan *Use Case Diagram* Admin.

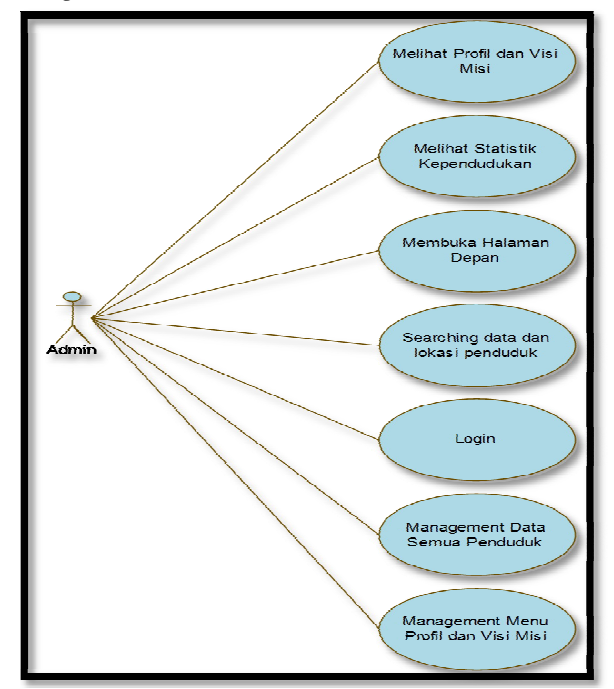

Gambar 2 *Use Case* Diagram Admin

Pada *Use Case Diagram* Admin, dapat disimpulkan bahwa Admin dapat melihat keseluruhan *web* dan melakukan *Login* untuk memanajemen data semua penduduk, memasukkan lokasi penduduk di peta, meng*edit* lokasi semua penduduk, dan memanajemen seluruh isi dari profil dan visi misi *web*. Untuk dapat memanajemen data, maka Admin terlebih dahulu melakukan

*Login*. Jika proses validasi *username* dan *password* benar, maka Admin akan masuk ke halaman untuk memanajemen semua data penduduk.

## 2. Use Case Diagram Penduduk

Gambar 3 menunjukkan *Use Case*  Diagram Penduduk.

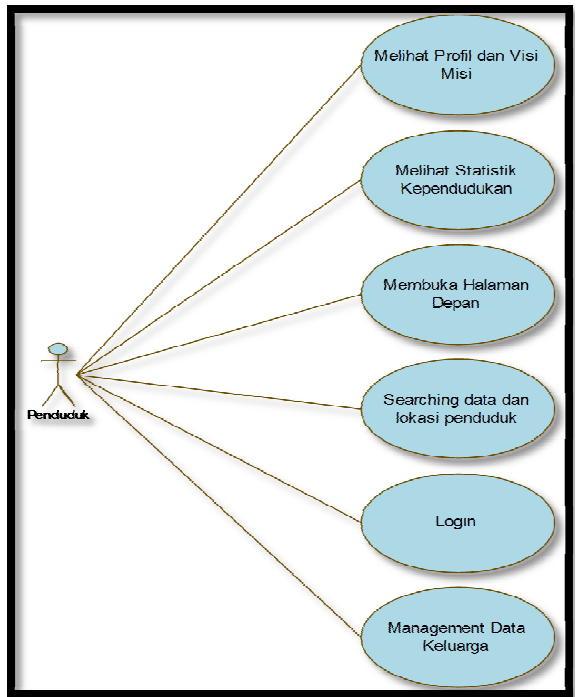

Gambar 3 *Use Case* Diagram Penduduk

*Use Case Diagram* Penduduk pada Gambar 3, dapat disimpulkan bahwa penduduk dapat melihat keseluruhan *web* yaitu melihat statistik kependudukan Kelurahan Kambu, melihat profil dan visi misi Kelurahan Kambu, dapat melakukan *search* untuk mencari lokasi dan data penduduk yang ada di Kelurahan Kambu dan juga dapat melakukan *Login* untuk memanajemen data keluarganya, dalam manajemen data keluarga Admin dapat menambah data dan lokasi huniannya sendiri.

- b. Rancangan Workflow System (Activity Diagram)
- 1. Activity Diagram Admin

*Activity* Diagram Admin ditunjukkan oleh Gambar 4. Pada *Activity Diagram* Admin, *user* dapat mengetahui proses/alur aktivitas yang dilakukan oleh Admin. Saat Admin mulai dan masuk dalam halaman *web*, Admin dapat melakukan *Login* dan akan divalidasi, jika validasinya benar, maka lanjut ke langkah

selanjutnya, jika salah maka kembali ke menu *Login*. Setelah validasi benar, maka Admin akan masuk di dalam halaman Admin, pada halaman tersebut Admin dapat meng-*input* dan meng-*edit* data penduduk, meng-*input* dan meng-*edit* lokasi/*spot* semua penduduk juga memanajemen isi profil dan visi misi *web*.

# 2. Activity Diagram Penduduk

*Activity* Diagram Admin ditunjukkan oleh Gambar 5. Pada *Activity Diagram* Penduduk, *user* dapat mengetahui proses/alur aktivitas yang dilakukan oleh penduduk. Saat penduduk mulai dan masuk dalam halaman *web*, penduduk dapat melakukan *Login* dan akan divalidasi, jika validasinya benar, maka lanjut ke langkah selanjutnya, jika salah maka kembali ke menu *Login*.

Setelah validasi benar, maka penduduk akan masuk di dalam menu pilihan, yaitu pilihan untuk meng-*edit* data dan lokasinya yang sudah ada atau meng-*input-*nya. Jika memilih *input*, maka akan masuk dalam halaman *input* penduduk dan penduduk dapat mengisi data-datanya dan keluarga di *form* yang telah disediakan juga meng-*input* rumahnya pada peta. Sedangkan jika masuk dalam menu *edit* maka harus memasukkan nomor kartu keluarganya agar dapat meng*edit*.

- c. Rancangan Sequence Diagram
- 1. Sequence Diagram Admin

Gambar 6 menunjukkan *Sequence*  Diagram Admin. Pada *Sequence Diagram* Admin, dapat dilihat bahwa saat Admin *start* dan *view*/membuka *web*, maka melakukan permintaan *Login*. Setelah melakukan *Login*, jika valid maka akan langsung masuk dalam halaman Admin, dan jika tidak, maka kembali ke menu *Login*.

# 2. Sequence Diagram Penduduk

Gambar 7 menunjukkan *Sequence*  Diagram Penduduk. Pada *Sequence Diagram* penduduk, dapat dilihat saat penduduk *start* dan *view*/membuka *web*, maka melakukan permintaan *Login*. Setelah melakukan *Login*, jika valid maka akan langsung masuk dalam menu pilihan, yaitu *edit* atau *input*, jika memilih *input* maka penduduk akan langsung masuk ke halaman *input*-an, dan jika memilih *edit*, maka penduduk diharuskan untuk

mengisi terlebih dahulu nomor kartu keluarganya. Akan tetapi, jika saat *Login* *invalid*, maka kembali ke menu *Login*.

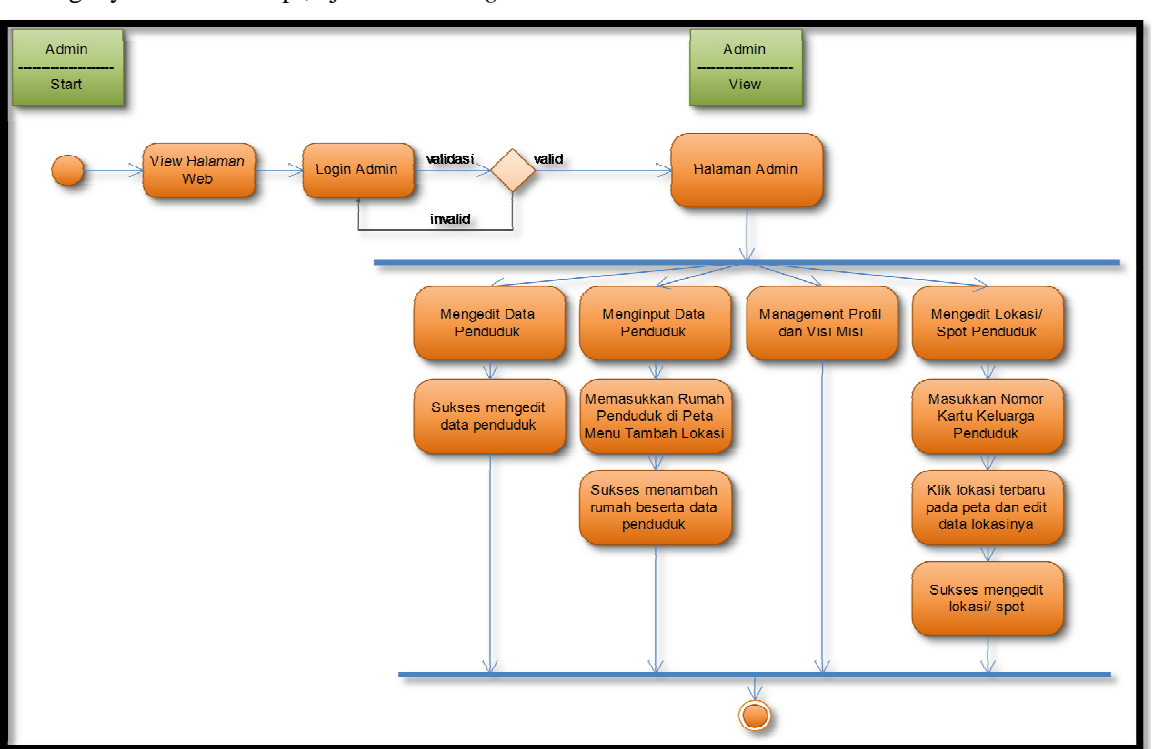

Gambar 4 *Activity* Diagram Admin

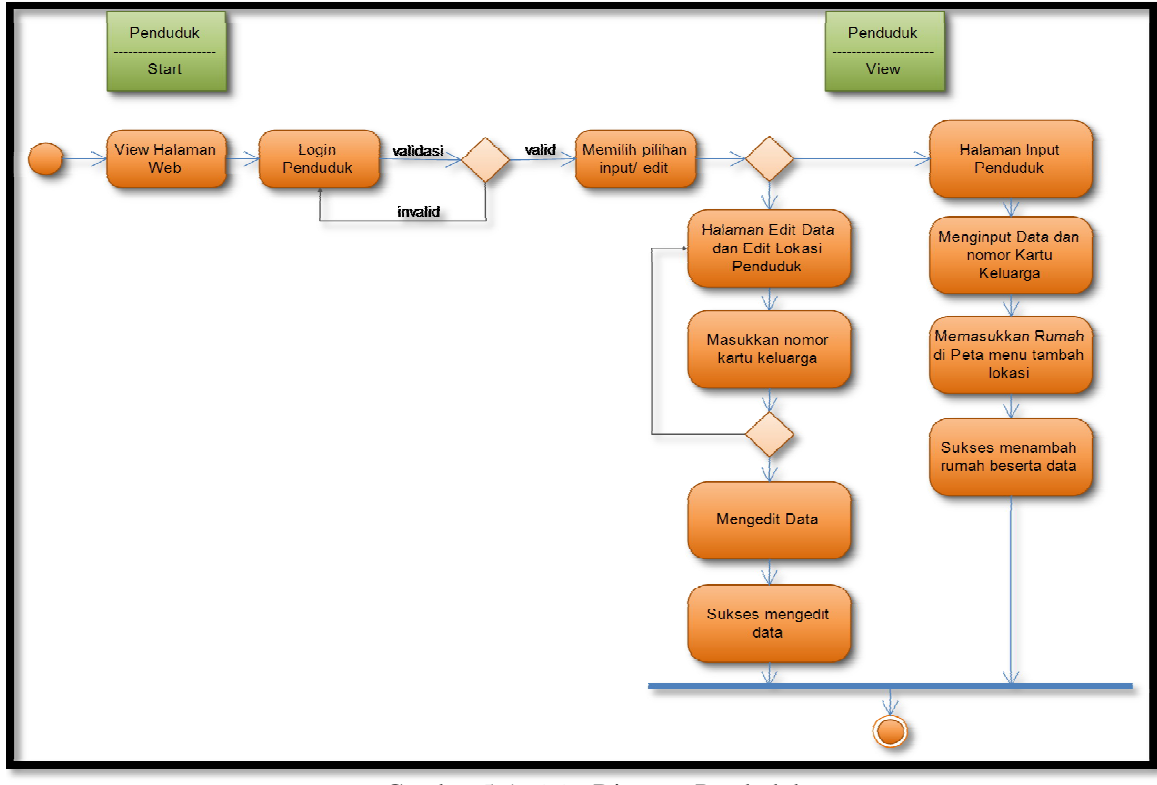

Gambar 5 *Activity* Diagram Penduduk

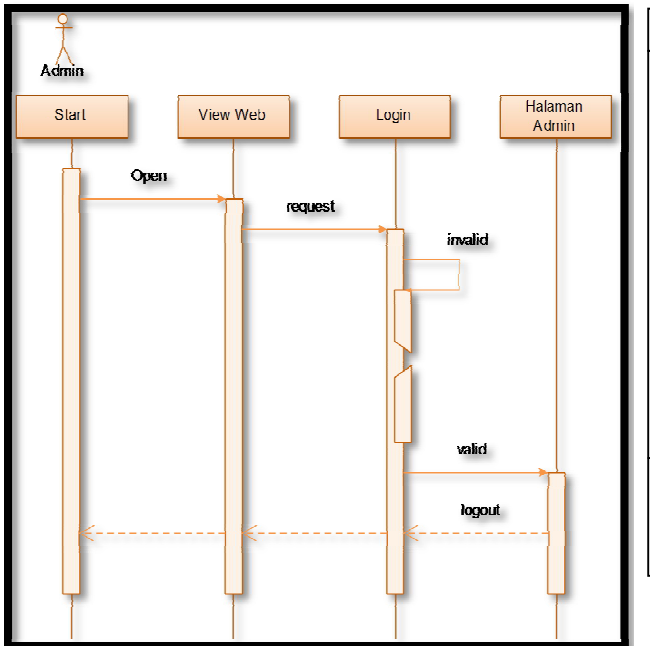

Gambar 6 *Sequence* Diagram Admin

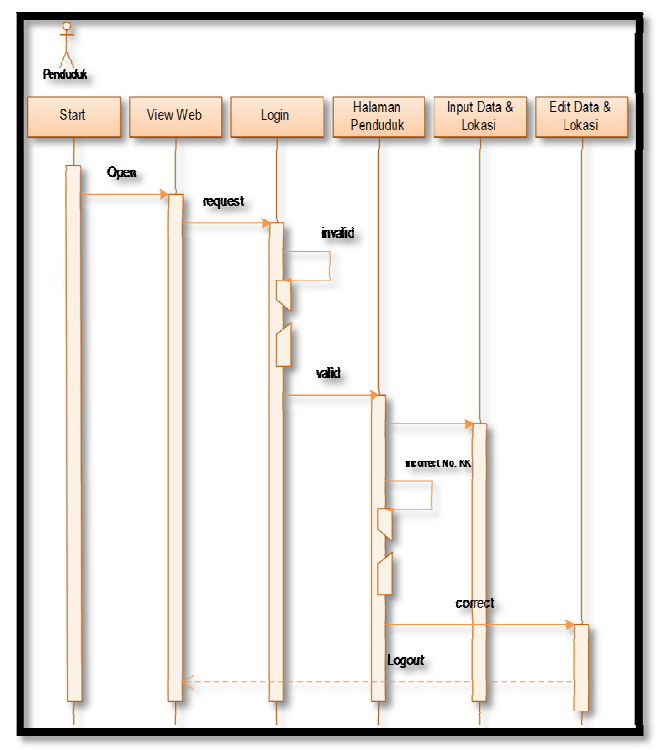

Gambar 7 *Sequence* Diagram Penduduk

d. Rancangan Struktur Sistem (Class Diagram)

Gambar 8 menunjukkan rancangan Struktur Sistem (*Class* Diagram).

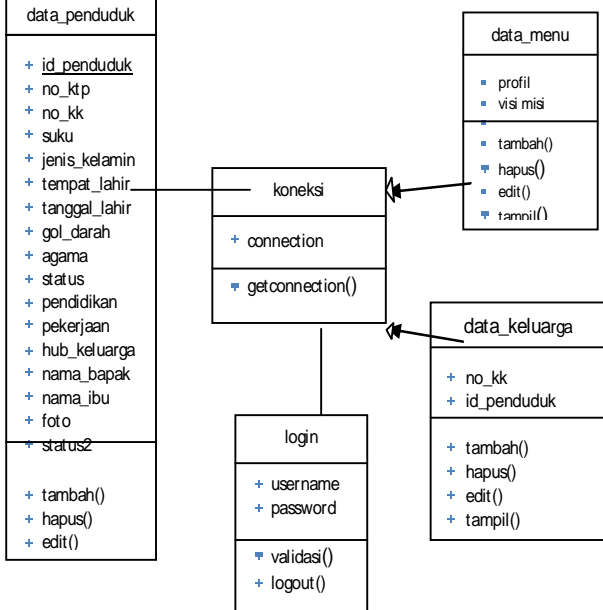

Gambar 8 *Class* Diagram

# 3. HASIL DAN PEMBAHASAN

Berdasarkan metode yang digunakan, maka langkah berikutnya adalah mengimplementasikan sistem yang telah dibuat yaitu mulai dari Pembuatan *Database,*  Pembuatan Tabel*,* Tampilan *Interface*. Implementasian sistem dilakukan dengan cara membuat Desain Proses, Desain *Database*, dan Perancangan Tampilan. Dalam pengimplementasiannya, tidak lepas juga dari kebutuhan perangkat lunak dan perangkat keras.

## 3.1 Kebutuhan Sistem

Tahap implementasi adalah proses pengimplementasian atau penerapan dari perancangan yang telah dilakukan sebelumnya. Pada pembuatan *Website* Sistem Informasi Geografis Kependudukan di Kelurahan Kambu Kota Kendari ini memerlukan perangkat lunak (*software*) dan perangkat keras (*hardware*) dalam pembuatannya supaya aplikasi dapat berjalan sesuai dengan yang telah direncanakan.

Adapun kebutuhan-kebutuhan yang digunakan dalam pembuatan sistem ini baik dari kebutuhan perangkat keras, kebutuhan perangkat lunak, dan kebutuhan lainnya, yaitu sebagai berikut :

1. Sistem Operasi Windows 7

#### Dewi dan Henny IIICCSISSN: 1978-1520-2012 ISBN: 1978-1520-2020

- 2. *Database* Manajemen *System* yang digunakan adalah MySQL dengan *webserver* adalah XAMPP.
- 3. Netbeans IDE 7.0
- 4. Java Development Kit (JDK) 7.0 Update 2
- 5. Browser Google Chrome
- 6. Laptop Dual Core dan RAM 1 GB

### 3.2 Tampilan dan Fungsi Aplikasi

Dalam halaman menu program pengguna akan ditampilkan halaman menu yang dapat diakses oleh pengguna. Adapun halaman menu tersebut adalah sebagai berikut :

1. Halaman Beranda di Halaman Utama Gambar 9 menunjukkan Halaman Beranda di Halaman Utama.

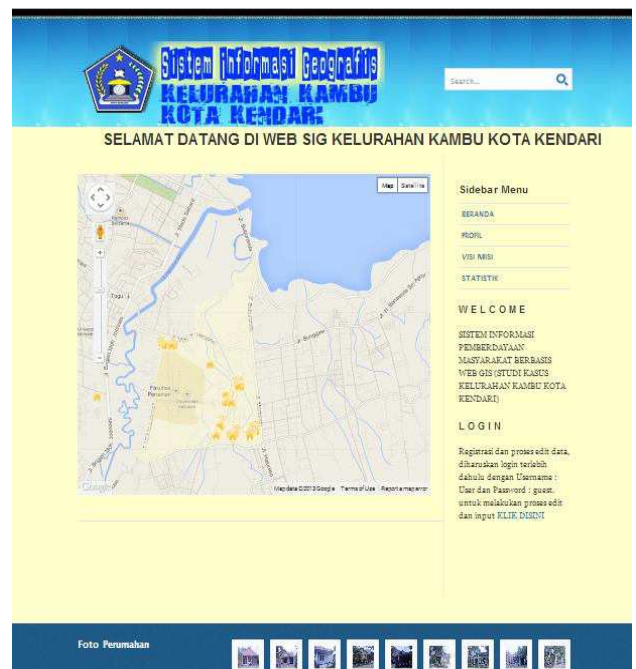

## Gambar 9 Halaman Beranda di Halaman

Pada Halaman Beranda di Halaman Utama Utama terdapat peta yang merupakan inti dari aplikasi SIG ini. Di halaman ini terdapat beberapa menu dan *link* yang dapat diakses oleh *user* untuk menjalankan sistem ini, yaitu *link* untuk *Login* dan beberapa menu yaitu profil, visi misi dan statistik. Pada halaman ini, *user* juga dapat melakukan pencarian terhadap penduduk di Kelurahan Kambu berdasarkan nama penduduk tersebut. Pada halaman ini terdapat batas Kelurahan Kambu.

2. Menu Statistik Gambar 10 menunjukkan menu Statistik.

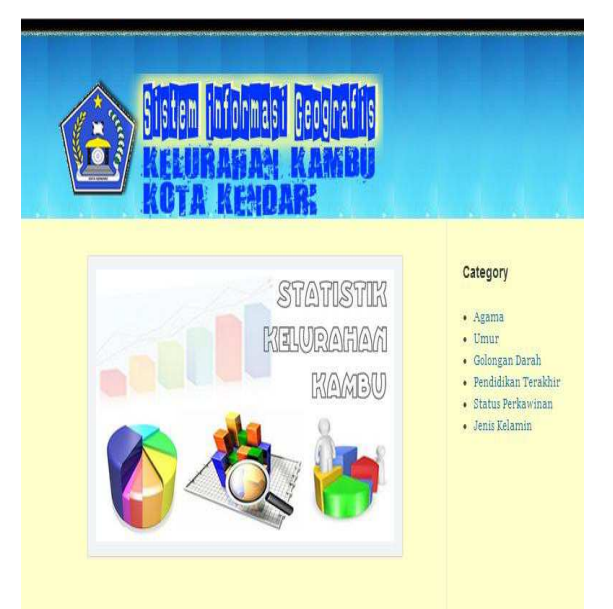

### Gambar 10 Halaman Statistik

Saat menekan menu Statistik, maka akan muncul tampilan seperti Gambar 10. Pada menu Statistik, *user* akan melihat statistik kependudukan dari Kelurahan Kambu dengan berbagai kategori statistik yaitu statistik agama, umur, golongan darah, pendidikan terakhir, status perkawinan dan jenis kelamin.

3. Menu Statistik Berdasarkan Agama

Gambar 11 menunjukkan menu Statistik Berdasarkan Agama.

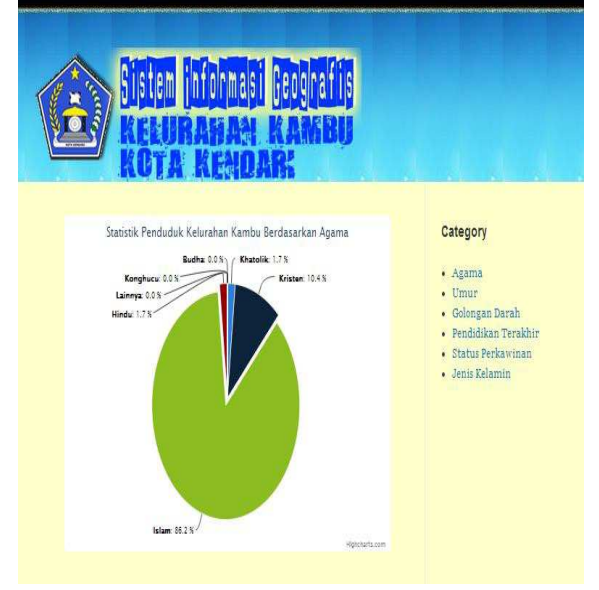

Gambar 11 Statistik berdasarkan Agama

# 4. Menu Statistik Berdasarkan Umur

Gambar 12 menunjukkan menu Statistik berdasarkan Umur.

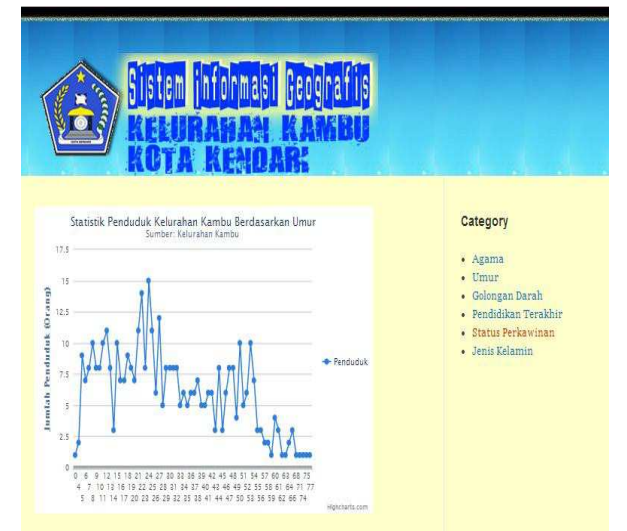

Gambar 12 Statistik berdasarkan Umur

5. Menu Statistik Berdasarkan Golongan Darah

Gambar 13 menunjukkan menu Statistik berdasarkan Golongan Darah.

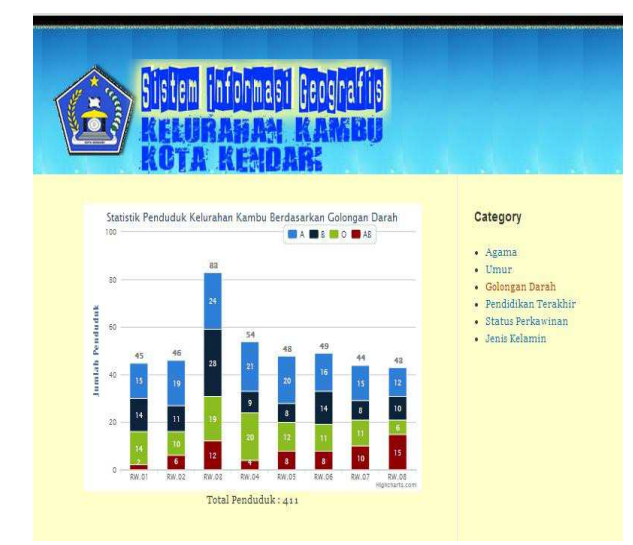

Gambar 13 Statistik berdasarkan Golongan Darah

6. Menu Statistik Berdasarkan Pendidikan Terakhir

Gambar 14 menunjukkan menu Statistik berdasarkan Pendidikan Terakhir.

7. Menu Statistik Berdasarkan Status Perkawinan

Gambar 15 menunjukkan menu Statistik berdasarkan Status Perkawinan.

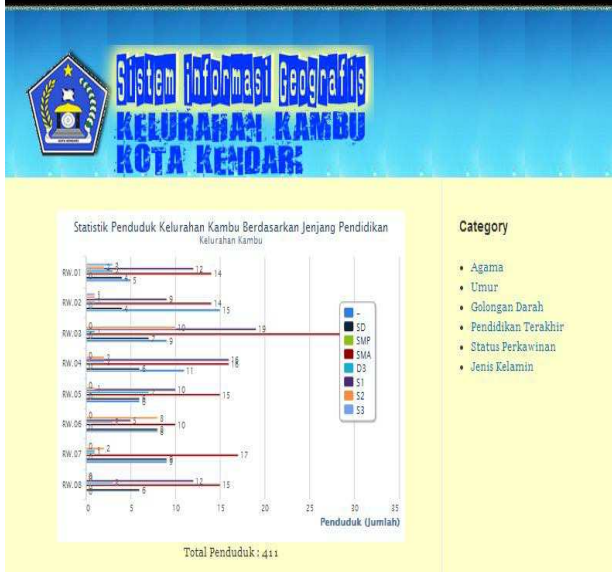

Gambar 14 Statistik berdasarkan Pendidikan Terakhir

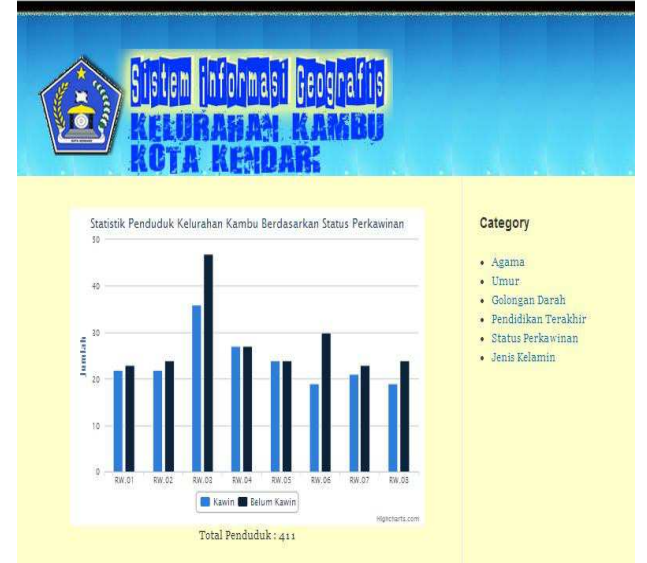

Gambar 15 Statistik berdasarkan Status Perkawinan

8. Menu Statistik Berdasarkan Jenis Kelamin Gambar 16 menunjukkan menu Statistik berdasarkan Jenis Kelamin.

#### 9. Menu Login

Gambar 17 menunjukkan menu *Login*. Pada halaman *Login*, dilakukan oleh Admin dan Penduduk sesuai dengan *username* dan *password-*nya masing-masing. Untuk Penduduk, *username*-nya adalah *user* dan *password*-nya adalah *guest*. Sedangkan untuk

#### Dewi dan Henny IIICCSISSN: 1978-1520-2012 ISBN: 1978-1520-2020

Admin *username* dan *password-*nya yaitu Admin.

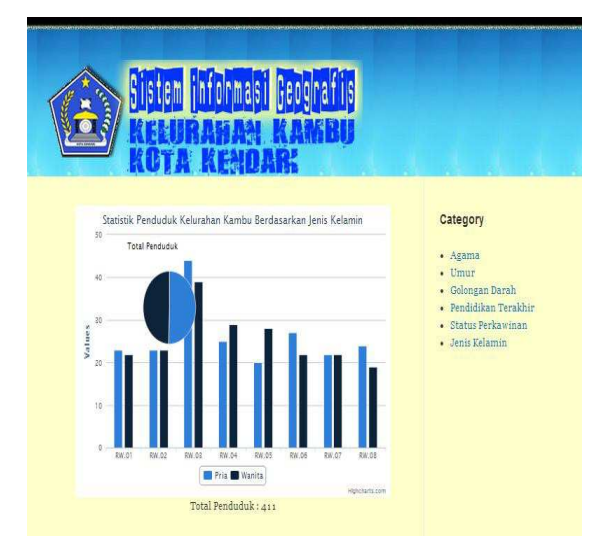

Gambar 16 Statistik berdasarkan Jenis Kelamin

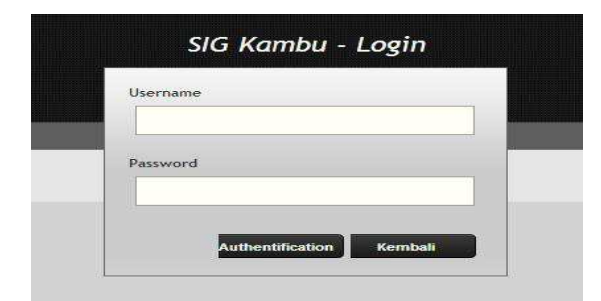

Gambar 17 Halaman *Login* 

10. Halaman Menu Data Penduduk pada Admin

Gambar 18 menunjukkan Halaman menu Data Penduduk pada Admin. Dalam menu ini, menampilkan data-data penduduk. Halaman ini terdapat perintah meng-*input*, meng-*edit* dan menghapus data penduduk. Pada halaman ini, terdapat juga menu *search* untuk mencari penduduk berdasarkan nama penduduk

## 11. Halaman Saat Login Penduduk

Gambar 19 menunjukkan Halaman saat *Login* Penduduk. Tidak jauh berbeda dengan Admin, tetapi dalam halaman penduduk hanya terdapat menu Tambah Data, Tambah Lokasi, *Edit* Data dan *Edit* Lokasi. Penduduk dapat meng-*input* dan meng-*edit* data penduduknya serta lokasi rumahnya dengan melalui beberapa tahap.

| SIG Kelurahan Kambu                                                      |                                       |                      |                  |                    |                 |                |                |
|--------------------------------------------------------------------------|---------------------------------------|----------------------|------------------|--------------------|-----------------|----------------|----------------|
| <b>NH</b><br><b>Beranda</b>                                              | <b>Data Penduduk</b>                  | <b>Tambah Lokasi</b> | <b>Edit Data</b> | <b>Edit Lokasi</b> | 乊<br>Profil     | 7<br>Visi Misi | Keluar         |
| A<br>masukkan nama<br>cari<br>Daftar Penduduk Kelurahan Kambu<br>No. KTP | Data Penduduk Kelurahan Kambu<br>nama | P/L                  | Agama            | status             | Pendidikan      | Pekerjaan      | <b>Actions</b> |
| 1010                                                                     | ayam                                  | perempuan            | islam            | kawin              | SD              | petelur        | $\theta$ %     |
| 8888                                                                     | titi                                  | perempuan            | islam            | belum kawin        | SMA             | mahasiswa      | $\theta$ X     |
|                                                                          | Yasser Abil Husein                    | laki-laki            | islam            | belum kawin        | SD              | Pelajar        | $\theta x$     |
|                                                                          | Moh. Wijaya Sarkasi                   | laki-laki            | islam            | belum kawin        | SD              | Pelajar        | $\theta x$     |
| 7471102212950001                                                         | Muh., Rifai Perdana                   | laki-laki            | islam            | belum kawin        | SMP             | Pelajar        | $\lambda$ X    |
|                                                                          | Kasmi                                 | perempuan            | islam            | kawin              | SD <sub>1</sub> | š.             | $\theta$ X     |
|                                                                          |                                       |                      |                  |                    |                 |                | $\theta$ X     |
|                                                                          | Syarifuddin                           | laki-laki            | islam            | kavin              | SMP             | Wiraswasta     |                |
| 7471100702760001<br>7471102702760001                                     | Muh. Fauzan Nawawi                    | laki-laki            | islam            | helum kawin        | SD              | Pelajar        | 2x             |

Gambar 18 Halaman Menu Data Penduduk pada Admin

| Petunjuk Pemakaian                                                                                                    |                                                                                                    |  |  |  |
|----------------------------------------------------------------------------------------------------|----------------------------------------------------------------------------------------------------|--|--|--|
|                                                                                                    |                                                                                                    |  |  |  |
| 1. CARA MENAMBAH DATA                                                                                                    |                                                                                                    |  |  |  |
| · Masuk ke menu tambah data                                                                                                    |                                                                                                    |  |  |  |
| · Input data penduduk anda.<br>· Masukkan data diri dan keluarga, semua harus terisi, kecuali KTP hanya bagi yang sudah memiliki |                                                                                                    |  |  |  |
| · Wik tombol simpan, maka data yang diinput otomatis tersimpan                                                                   |                                                                                                    |  |  |  |
|                                                                                                    |                                                                                                    |  |  |  |
| 2. CARA MENAMBAH LOKASI                                                                                                    |                                                                                                    |  |  |  |
| · Setelah selesai menginput data, maka masuk di menu tambah lokasi                                                               |                                                                                                    |  |  |  |
| · menu itri anda menentukan titik rumah, masukkan nomor KK, wilayah rumah, dan foto rumah                                        |                                                                                                    |  |  |  |
| · Setelah selesai, anda dapat logout                                                                                             |                                                                                                    |  |  |  |
| 3 CARA MENGERIT DATA                                                                                                    |                                                                                                    |  |  |  |
| · Matuk ke menu edit data.                                                                                                    |                                                                                                    |  |  |  |
| · Masukkan nomor Kartu Keluarga                                                                                                  |                                                                                                    |  |  |  |
| · Setelah data keluarga muncul, klik link edit untuk mengedit data tersebut                                                      |                                                                                                    |  |  |  |
| · Selanjutnya, ubah data yang akan diedit                                                                                        |                                                                                                    |  |  |  |
| · Setelah mengedit, maka klik tombol simpan untuk menyimpan                                                                      |                                                                                                    |  |  |  |
| 4. CARA MENGEDIT LOKASI                                                                                                    |                                                                                                    |  |  |  |
| · Masuk ke menu edit lokasi                                                                                                    |                                                                                                    |  |  |  |
| · Masukkan nomor Kartu Keluarea                                                                                                  |                                                                                                    |  |  |  |
|                                                                                                    | · Setelah data lokasi muncul, maka klik titik lokasi terbaru dan ubah data lokasi lainnya<br>· Setelah selesai, maka klik tombol simpan |  |  |  |

Gambar 19 Halaman saat *Login* Penduduk

3.3 Pengujian Sistem

Pengujian sistem dilakukan menggunakan metode pengujian *Black Box Testing*, hal ini dilakukan untuk mengetahui letak kesalahan *error* pada sistem ini berbasis *web* dengan berfokus pada spesifikasi fungsional. Berikut hasil pengujian secara *Black Box*.

# 1. Pengujian Login Admin (Data Normal) Tabel 1 menunjukkan pengujian *Login*  Admin untuk data normal.

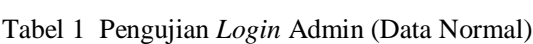

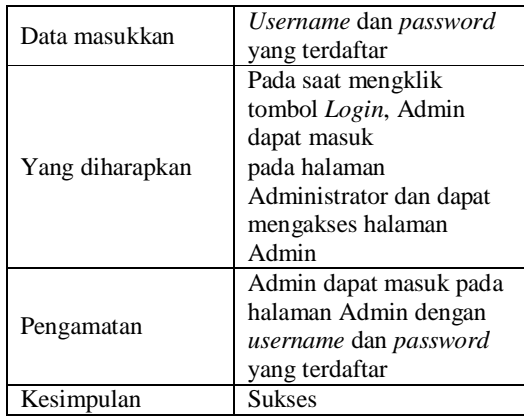

2. Pengujian *Login* Admin (Data Salah) Tabel 2 menunjukkan pengujian *Login*  Admin untuk data salah.

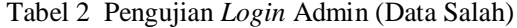

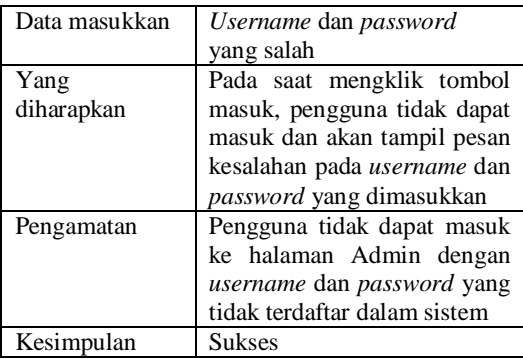

3. Pengujian Tambah Data Penduduk Tabel 3 menunjukkan pengujian Tambah Data Penduduk.

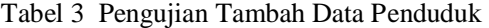

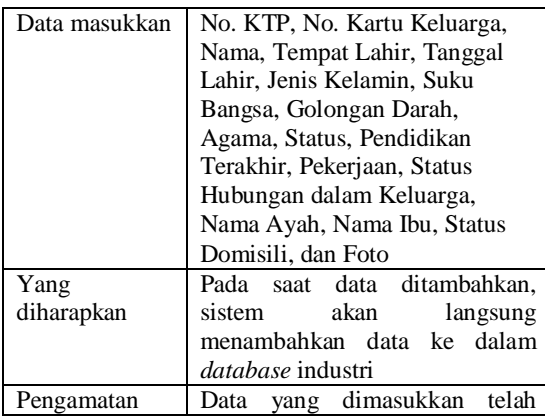

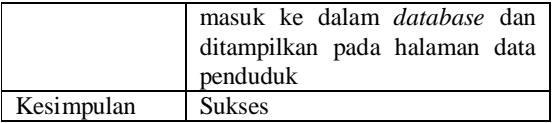

4. Pengujian Edit Data Penduduk Tabel 4 menunjukkan pengujian Edit Data Penduduk.

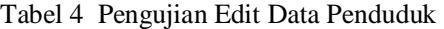

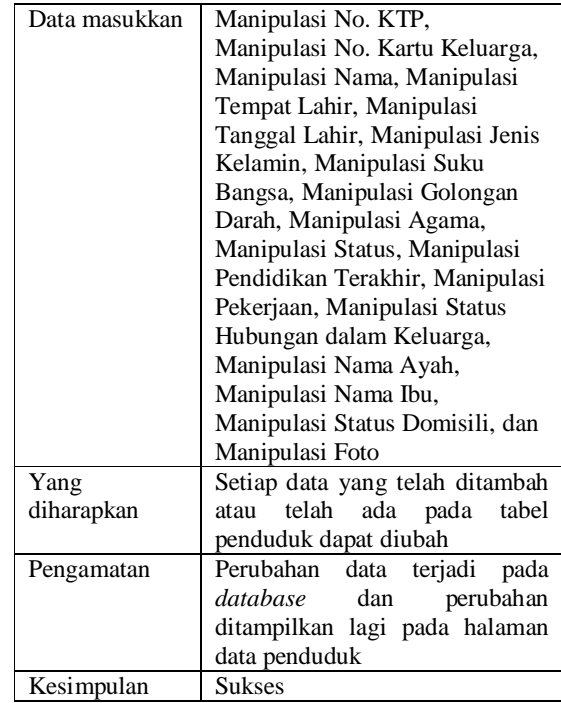

5. Pengujian Hapus Data Penduduk Tabel 5 menunjukkan pengujian Hapus Data Penduduk.

Tabel 5 Pengujian Hapus Data Penduduk

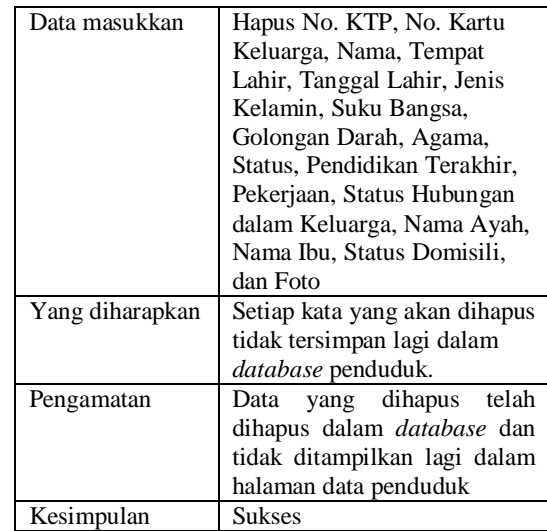

### 6. Pengujian Tambah Lokasi

Tabel 6 menunjukkan pengujian Tambah Lokasi.

Tabel 6 Pengujian Tambah Lokasi

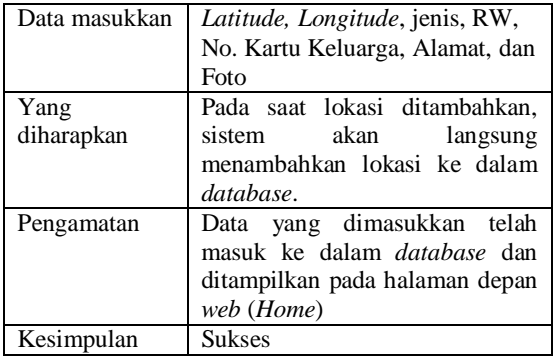

7. Pengujian Edit Lokasi Tabel 7 menunjukkan pengujian *Edit* Data Lokasi.

#### Tabel 7 Pengujian *Edit* Data Lokasi

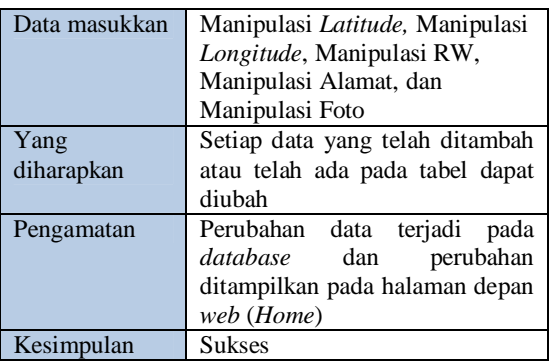

## 3.4 Hosting Sistem

*Hosting* atau disebut juga dengan *Web Hosting* atau sewa *hosting* adalah penyewaan tempat untuk menampung data-data yang diperlukan oleh sebuah *website* sehingga dapat diakses lewat internet. Data disini dapat berupa *file*, gambar, email, aplikasi atau program atau *script* dan *database*.

Aplikasi *web* Sistem Informasi Geografis Kependudukan Kelurahan Kambu ini menggunakan *web server* sendiri dan mendapatkan kendali penuh untuk mengelola *web*, dimana pihak Kelurahan Kambu memiliki *server* sendiri dan dalam satu *server* tersebut hanya ada satu *hosting* dan *domain* yang dimiliki oleh Kelurahan Kambu. Adapun alamat *website* SIG Kelurahan Kambu ini adalah *http://kendarikota.com*.

#### 4. KESIMPULAN

Aplikasi *web* Sistem Informasi Geografis Kependudukan Kelurahan Kambu ini menggunakan beberapa *tools* yaitu XAMPP sebagai *Apache,* MySQL sebagai *database server*, Google Chrome sebagai *web browser*, dan peta *Google Map* untuk memberitahukan atau menyampaikan lokasi penduduk Kelurahan Kambu yang dapat memberikan informasi statistik kependudukannya. Cara memberdayakan masyarakat dengan adanya aplikasi ini yaitu penduduk atau masyarakat dapat memasukkan data keluarganya beserta lokasi huniannya sendiri.

## DAFTAR PUSTAKA

- [1] Sutoro, E., 2002, *Pemberdayaan Masyarakat Desa, Materi Diklat Pemberdayaan Masyarakat Desa, yang diselenggarakan Badan Diklat Provinsi Kaltim*, Samarinda.
- [2] Sumodiningrat, G., 2002, *Pengantar Ekonometrika,* Edisi 2003/2004, Cetakan Ketujuh, BPFE, Yogyakarta.
- [3] Trisna, A., 2012, *Pengertian Penduduk, http://andryrockabilly.blogspot.com/2012 /10/pengertian-penduduk-kebudayaandan.html*, diakses pada tanggal 7 November 2013.
- [4] Prahasta, E., 2009, *Sistem Informasi Geografis Konsep-Konsep Dasar*  (*Perspektif Geodesi & Geomatika*), Informatika, Bandung.
- [5] Swastikayana, I. W.E., 2011, *Sistem Informasi Geografis Berbasis Web untuk Pemetaan Pariwisata Kabupaten Gianyar* (*Studi Kasus Pada Dinas Pariwisata Kabupaten Gianyar*), *http://repository.upnyk.ac.id/905/1/SKRI PSI.pdf*, diakses pada tanggal 15 September 2013.
- [6] Ikhtiara, C., 2008, *Implementasi Aplikasi Sistem Informasi Geografis, lontar.ui.ac.id/file?file=digital/2027989 2-R0308149.pdf*, diakses pada tanggal 4 Oktober 2013.

[7] Charter, D., 2008, Konsep Dasar WebGIS : Kuliah Umum<br>IlmuKomputer.Com. 2008 dari IlmuKomputer.Com. Komunitas eLearning IlmuKomputer.Com. *http://ilmukomputer.org/wpcontent/uploads/2008/05/charterwebgis.pdf*, diakses pada tanggal 15 September 2013.